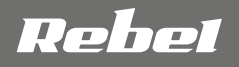

# **COMP**

# **WEBCAM** WITH MICROPHONE

# **OWNER'S MANUAL DE EN PL RO**

Extended version

# model: KOM1055, KOM1056

# **INSTRUCȚIUNI PRIVIND SIGURANȚA**

- 1. Feriți dispozitivul de apă, umiditate și alte lichide. Evitați utilizarea/depozitarea aparatului la temperaturi extreme. Nu îl expuneți la lumina directă a soarelui.
- 2.Conectați dispozitivul la un port USB funcțional. Conectarea dispozitivului la un port USB deteriorat poate duce la rezultate necorespunzătoare sau la deteriorarea dispozitivului.
- 3. Nu lăsați dispozitivul să cadă sau să fie lovit.
- 4. Nu utilizați acest produs în locuri unde este interzisă utilizarea produselor electronice.
- 5. Nu utilizați dispozitivul dacă este deteriorat sau dacă are defecțiuni.
- 6. Nu încercați să reparați singur produsul. În caz de deteriorare, contactați un service autorizat pentru verificare sau reparații.
- 7. Deconectați întotdeauna produsul de la sursa de alimentare înainte de curățare.
- 8. Utilizați un material textil uscat pentru a curăța acest produs.

# **DESCRIEREA PRODUSULUI**

- 1. Senzor cameră
- 2.Microfon
- 3. Suport
- 4. Indicator alimentare (doar pentru modelul KOM1056) 5. Indicator activitate (doar pentru modelul KOM1056)

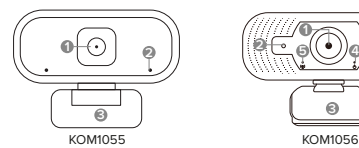

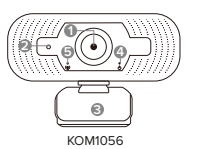

# **MONTAREA PE MONITOR**

- 1. Deschideți suportul.
- **RO RO**
- 2. Puneți camera pe marginea monitorului.
- 3. Fixați camera pe spatele monitorului.

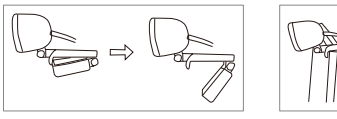

# **FUNCȚIONARE**

- 1. Coenctați mufa USB la port-ul USB compatibil al unui calculator.
- 2.Conectați mufa jack de 3,5 mm la intrarea microfonului (doar pentru modelul KOM1055).
- 3. Sistemul de operare va detecta automat camera. După un timp, camera este gata de utilizare.
- 4. Asigurați-vă că aplicația de comunicare este configurată corect.

# **CONFIGURARE PENTRU APLICAȚII DE COMUNICARE**

### **Skype**

- 1. Apăsați pe pictograma cu trei puncte.
- 2.Apăsață butonul Settings (Setări).

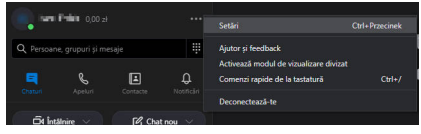

3. Accesați fila "Audio & Video".

- 
- 4. În secțiunea "Camera" selectați "HD 2MP WEBCAM". 5. În secțiunea "Microphone" (Microfon) selectați "USB Microphone" (Microfon USB).

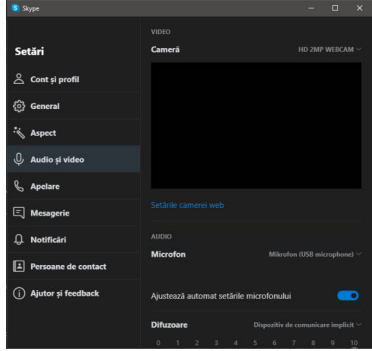

#### **Microsoft Teams**

1. Apăsați avatarul/inițialele utilizatorului. 2.Apăsați butonul Settings (Setări).

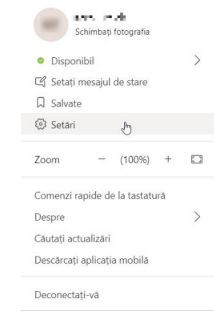

## 3. Accesați fila Devices (Dispozitive).

- 4. În secțiunea "Microphone" (Microfon) selectați "USB Microphone" (Microfon USB).
- 5. În secțiunea "Camera" selectați "HD 2MP WEBCAM".

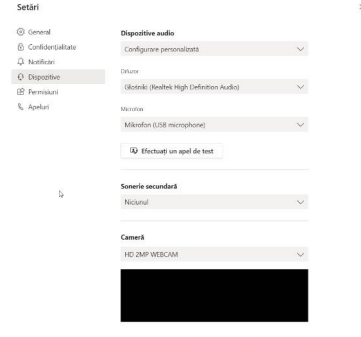

### **Zoom**

1. Apăsați pictograma Settings (Setări) de sub avatarul/ inițialele utilizatorului.

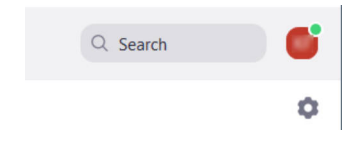

2.Accesați secțiunea Video și extindeți lista Camera. Selectați "HD 2MP WEBCAM".

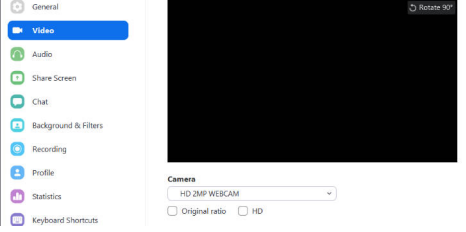

3. Accesați secțiunea Audio și extindeți lista Camera. Selectați "USB Microphone".

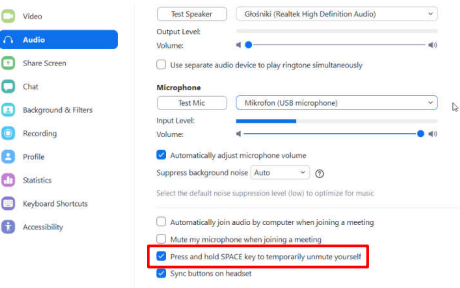

• Notă: setarea implicită a activării vocale este apăsarea butonului spațiu. Pentru a o dezactiva, debifați caseta marcată pe captura de ecran.

#### **Discord**

1. Apăsați butonul User Settings (Setări utilizator) de lângă avatarul utilizatorului.

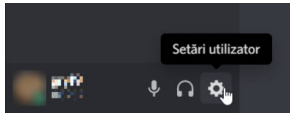

2. În fila "Voice & Audio" extindeți lista dispozitivelor de intrare. Selectați "USB Microphone".

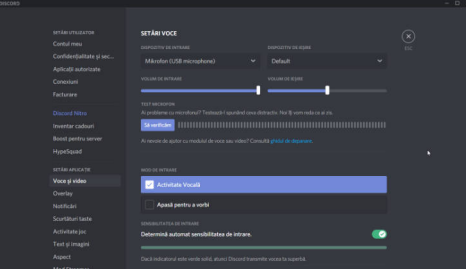

• Comunicarea vocală poate fi activată cu un buton sau cu activitatea vocală. Bifați caseta de lângă opțiunea selectată.

3. Derulați în jos până la secțiunea Video settings (Setări video).

4. Extindeți lista Camera. Selectați "HD 2MP WEBCAM".

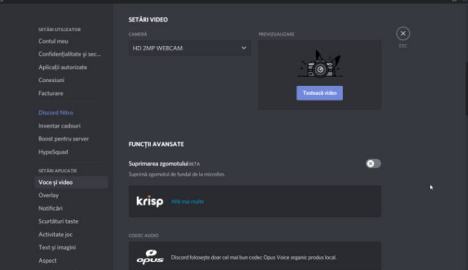

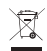

#### **Romania Reciclarea corecta a acestui produs (reziduuri provenind din aparatura electrica si electronica)**

Marcajale de pe acest produs sau mentionate in instructiunile sale de folosire indica faptul ca produsul nu trebuie aruncat impreuna cu alte reziduuri din gospod arie atunci cand nu mai este in stare de functionare. Pentru a preveni posibile efecte daunatoare asupra mediului inconjurator sau a san ata tii oamenilor datorate evacuarii necontrolate a reziduurilor, vă rugăm să separați acest produs de alte tipuri de reziduuri si să-l reciclati in mod responsabil pentru a promova refolosirea resurselor materiale. Utilizatorii casnici sunt rugati să ia legatura fie cu distribuitorul de la care au achizitionat acest produs, fie cu autoritatile locale, pentru a primi informatii cu privire la locul si modul in care pot depozita acest produs in vederea reciclarii sale ecologice. Utilizatorii institutionali sunt rugati să ia legatura cu furnizorul și să verifice condițiile stipulate in contractul de vanzare. Acest produs nu trebuie amestecat cu alte reziduuri de natura comerciala.

Distribuit de Lechpol Electronic SRL, Republicii nr. 5, Resita, CS, ROMANIA